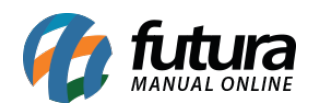

## **Sistema:** Replicação

## **Referência:** ERR01

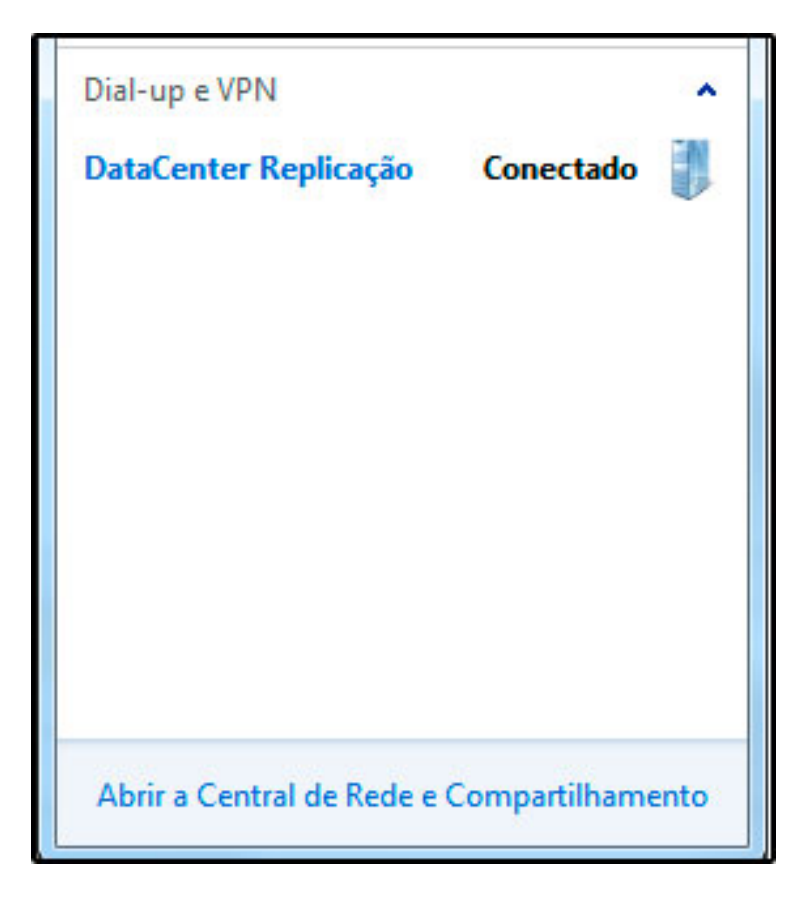

Solução: Para conectar a replicação novamente, clique no ícone que fica ao lado do relógio do Windows, como mostra a imagem abaixo:

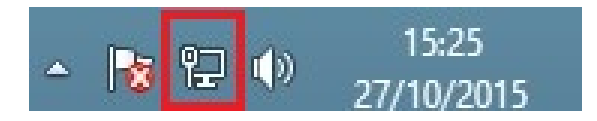

Será aberto então a opção de *Conexão do Data Center*. Agora, basta clicar em cima da conexão (DataCenter Replicação) e então o botão *Conectar* irá aparecer. Desta forma, basta clicar no botão *Conectar* e o mesmo irá ficar como *Conectado*, conforme mostra a imagem abaixo:

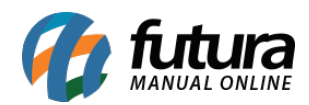

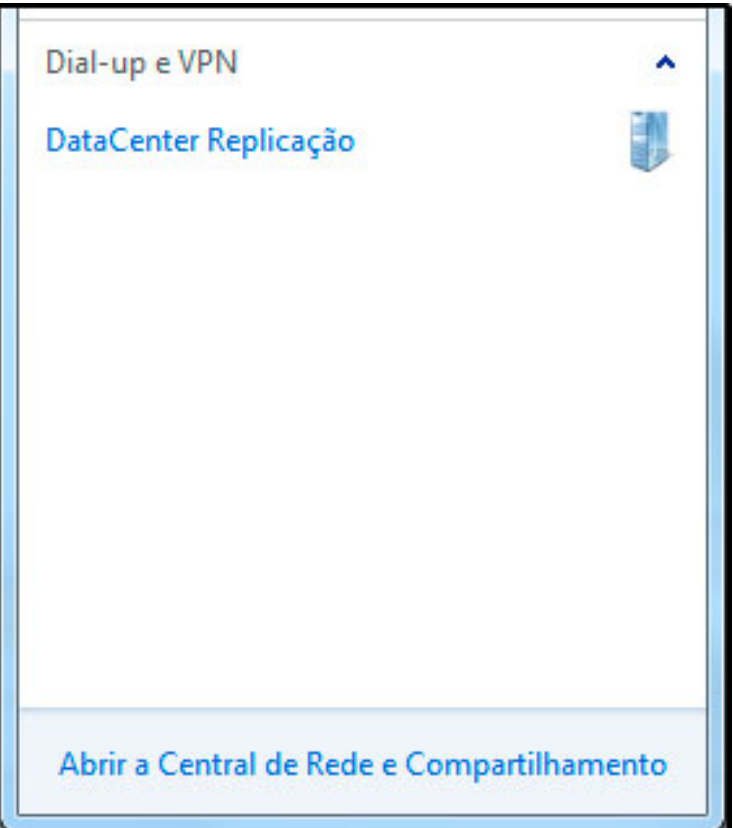

*Obs*: Caso retorne alguma mensagem de erro e não seja possível estabelecer a conexão, é necessário entrar em contato com o *Departamento de Replicação*!